# **MODUL BILDBEARBEITUNG GRUNDLAGEN**

# **UMFANG: 76 UNTERRICHTSEINHEITEN**

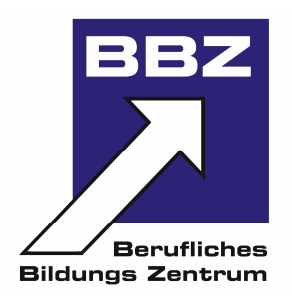

- **1. Was Sie wissen sollten** 
	- 1.1. Was ist Paint Shop Pro?

# **2. Grundlegende Programmfunktionen**

- 2.1. Die Programmoberfläche
- 2.2. Dateien öffnen
- 2.3. Die Werkzeugleiste
- 2.4. Bilder scannen bzw. aus der Digitalkamera laden
- 2.5. Dateien drucken, speichern und beenden

#### **3. Arbeitshilfen**

- 3.1. Ansichten vergrößern und verkleinern (Zoom)
- 3.2. Die Darstellung verschieben
- 3.3. Aktionen annullieren und wiederherstellen

#### **4. Bilder bearbeiten**

- 4.1. Bilder bearbeiten
- 4.2. Mit Effekten und Filtern arbeiten
- 4.3. Bilder beschneiden

#### **5. Bildbereiche auswählen und editieren**

- 5.1. Bereiche mit dem Auswahlwerkzeug auswählen
- 5.2. Auswahlbereiche verschieben, ausschneiden, kopieren, einfügen und löschen

#### **6. Farben, Farbübergänge, Muster und Texturen**

- 6.1. Mit Farben arbeiten
- 6.2. Die Materialien-Palette
- 6.3. Füllungen zuweisen
- 6.4. Farben mit dem Farbersetzungswerkzeug ersetzen
- 6.5. Die Werkzeuge Standardpinsel, Löschwerkzeug und Airbrush
- 6.6. Farben transparent erscheinen lassen
- 6.7. Farben mit dem Hintergrund-Löschwerkzeug entfernen

#### **7. Mit Ebenen arbeiten**

- 7.1. Was Sie über Ebenen wissen sollten
- 7.2. Mit der Ebenenpalette arbeiten
- 7.3. Neue Raster- oder Vektorebenen erstellen
- 7.4. Ebenen bearbeiten, angleichen, gruppieren und verbinden

7.5. Maskenebenen erzeugen und editieren

## **8. Bildqualität optimieren**

- 8.1. Bilder mit der Histogrammanpassung optimieren
- 8.2. Helligkeit und Kontrast anpassen
- 8.3. Lichter, Mitteltöne und Schatten anpassen
- 8.4. Farbton, Sättigung und Helligkeit ändern
- 8.5. Einzelne Farbtöne gezielt ersetzen oder anpassen
- 8.6. Farbbilder in Schwarz-Weiß-Bilder verwandeln
- 8.7. Bilder kolorieren
- 8.8. Bildretusche mit Anpassungsebenen
- 8.9. Konturen weich- oder scharfzeichnen
- 8.10. Rote Augen entfernen
- 8.11. Bereiche mit dem Klonpinsel duplizieren
- 8.12. Bildfehler entfernen
- 8.13. Die Vordergrundfarbe, Farbton, Sättigung oder Helligkeit zuweisen

## **9. Bilder für das Internet optimieren**

- 9.1. Was Sie vorher wissen sollten
- 9.2. Bilder zur Publikation im Internet speichern
- 9.3. Bilder im Web-Browser kontrollieren

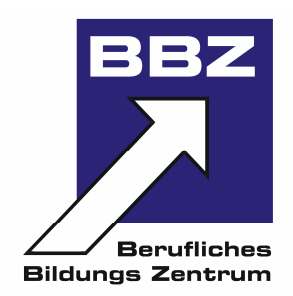